# **Handleiding ZorgDomein Bijlagen verzenden**

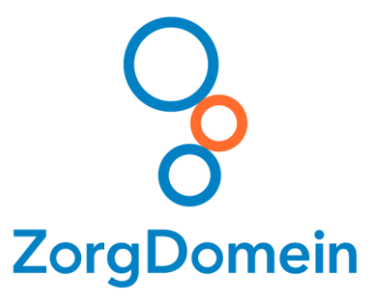

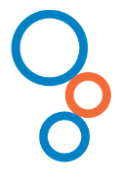

## **Inleiding**

Het is mogelijk om naast de verwijsbrief ook bijlagen elektronisch te verzenden via ZorgDomein. Het toevoegen van bijlagen aan de verwijzing is onderdeel van het invullen en op orde maken van de verwijsbrief. In deze handleiding wordt hierover uitleg gegeven.

## **Voeg bijlagen toe aan de verwijsbrief**

Het onderdeel van de verwijsbrief waar bijlagen toegevoegd kunnen worden, staat onderaan het scherm. Klik op 'Bijlage uploaden' om een bestand vanaf uw harde schijf of netwerkschijf toe te voegen (zie figuur 1).

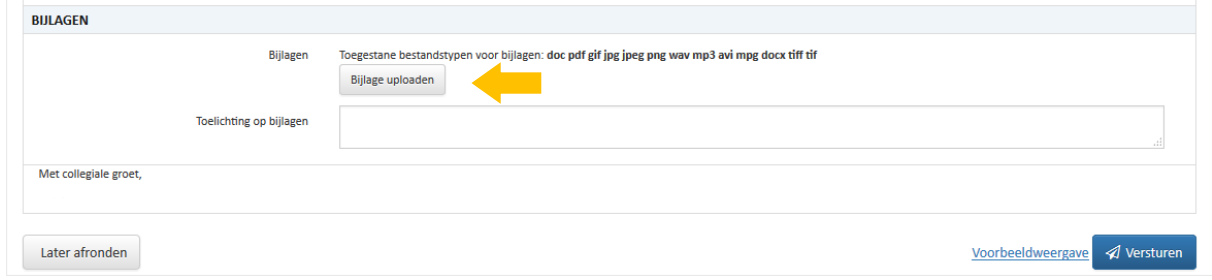

*Figuur 1: Klik op de balk 'Bijlage uploaden' om een bijlage toe te voegen*

Kies een document dat u wilt toevoegen en klik op 'Openen' (zie figuur 2). De geselecteerde bijlage(n) worden toegevoegd aan de ZorgDomein Verwijsbrief.

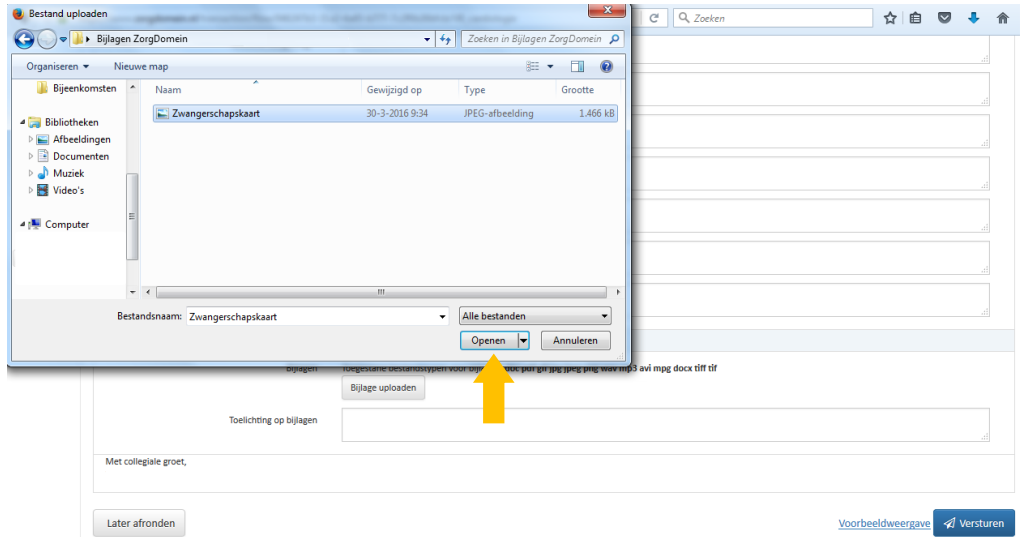

*Figuur 2: Kies een document dat u wilt toevoegen als bijlage en klik op 'Openen'*

Het is mogelijk een toelichting te geven op de bijlage(n) in het veld 'toelichting op bijlagen' (zie figuur 3).

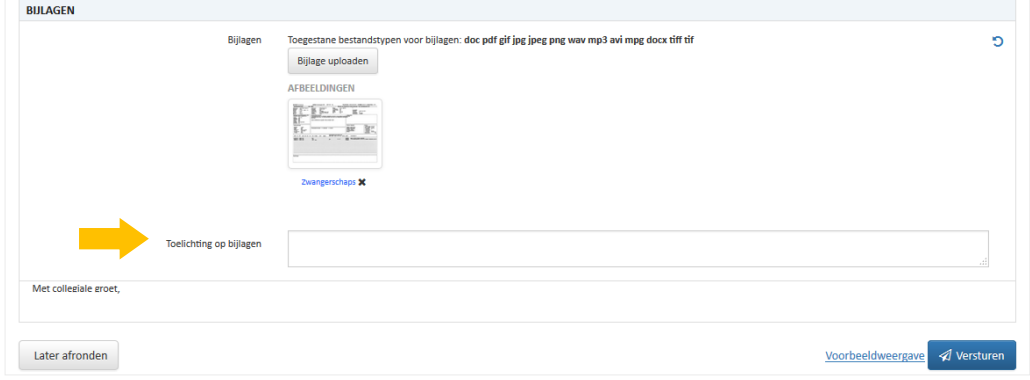

*Figuur 3: Geef een toelichting op de bijlage(n) in het veld 'toelichting op bijlagen'*

## ZorgDomein verbetert zorg

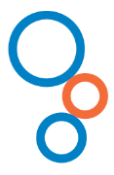

## **Versturen van verwijsbrief inclusief bijlagen**

Klik onderaan het scherm op de knop 'Versturen' om de verwijsbrief inclusief bijlage(n) te versturen (zie figuur 4).

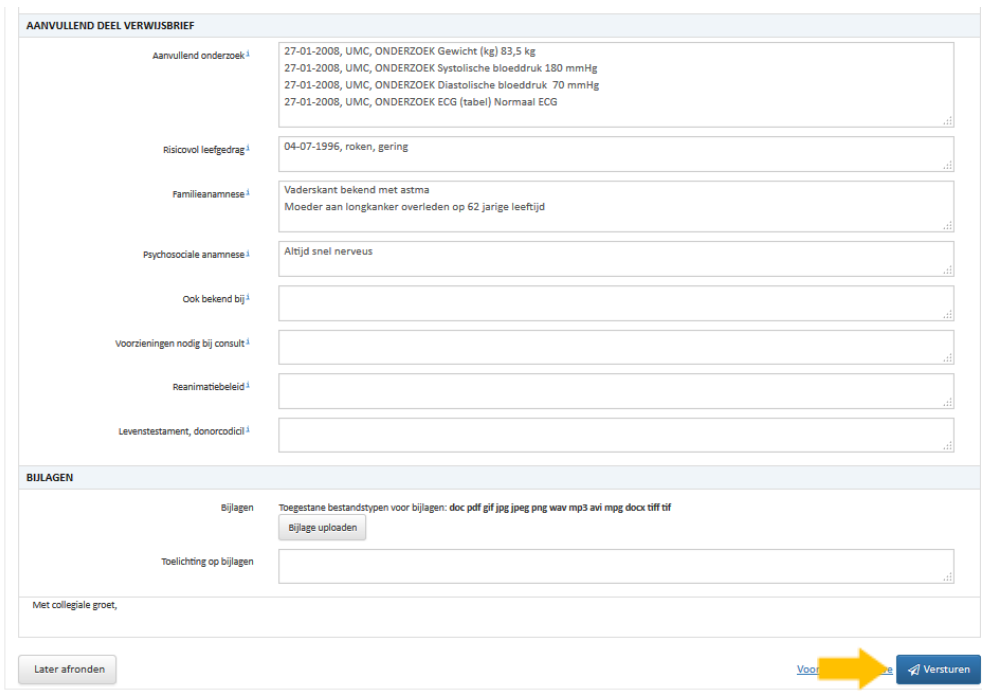

*Figuur 4: Klik op de knop 'Versturen' om de verwijsbrief te versturen*

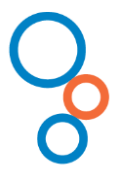

## **Vragen en ondersteuning**

Heeft u naar aanleiding van deze handleiding vragen, opmerkingen of suggesties, neem dan contact op met de Servicedesk van ZorgDomein, bereikbaar op werkdagen van 8.30 – 17.00 uur via 020-471 52 82 of via [servicedesk@zorgdomein.nl.](mailto:servicedesk@zorgdomein.nl) Instructievideo's, quick guides en webinars van ZorgDomein zijn ook beschikbaar via de website: http://zorgdomein.nl/support/support/

**Uitgave en copyright ZorgDomein Nederland B.V.**  Straatweg 68 3621 BR Breukelen T 020 - 471 38 17 F 020 - 471 38 18 E [servicedesk@zorgdomein.nl](mailto:servicedesk@zorgdomein.nl)

Copyright © 2016, ZorgDomein, Breukelen.

Alle rechten voorbehouden. Niets uit deze uitgave mag worden verveelvoudigd, opgeslagen in een geautomatiseerd gegevensbestand, of openbaar gemaakt, in enige vorm of op enige wijze, hetzij elektronisch, mechanisch, door fotokopieën, opnamen of op enige andere manier, zonder<br>voorafgaande schriftelijke toestemming van de uitgever.

#### **Disclaimer**

De redactie besteedt de grootst mogelijke aandacht aan de juistheid van informatie in deze handleiding. Fouten zijn echter niet volledig uit te sluiten.<br>U kunt daarom geen rechten ontlenen aan deze teksten. Voor vragen of